# **Hier erhalten Sie Unterstützung**

**w Fragen zu den Bildungsangeboten und Berufskollegs:** Ansprechpartner in den Berufskollegs und den anderen teilnehmenden Schulen

**w Fragen zum Umgang mit Schüler Online/ Technische Probleme:**  Ansprechperson ist Ihre Klassenlehrerin oder Ihr Klassenlehrer

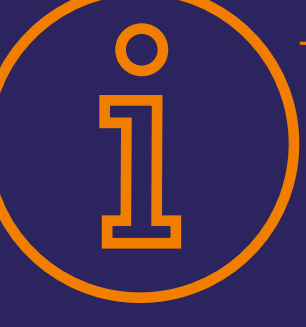

**→ Fragen zur Berufs- und Studienberatung:**  Berufsberatung der Agentur für Arbeit Telefon: 0800/4555500 oder: 02381/9101001 [www.arbeitsagentur.de](http://www.arbeitsagentur.de)

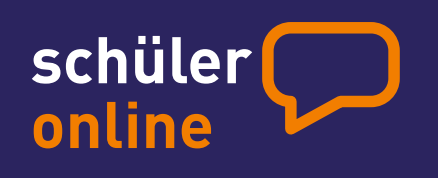

Gestaltung: [www.elemente.ms](http://www.elemente-designagentur.ms) – Titelfoto: www.shutterstock.com

Gestaltung: www.elemente.ms - Titelfoto: www.shutterstock.com

http://**[www.schueleranmeldung.de](http://www.schueleranmeldung.de)**

Konzept, Grafik und Text mit freundlicher Genehmigung übernommen von der Stadt Münster, Amt für Schule und Weiterbildung.

#### Impressum

Herausgeber: Kreis Unna, Regionales Bildungsbüro [www.un.rbn.nrw.de](http://www.un.rbn.nrw.de)

Die zentrale Anmeldung im Internet **online**

**schüler**

## http://**[www.schueleranmeldung.de](http://www.schueleranmeldung.de)**

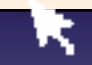

## **Berufsschule**

Berufsfachschule

Höhere Berufsfachschule

Berufliches Gymnasium

Fachoberschule

Fachschule

Gymnasium (nur Oberstufe)

Gesamtschule (nur Oberstufe)

Weiterbildungskolleg

Oktober 2019, 8000

# **In die Zukunft einchecken – jetzt online**

Mit "Schüler Online" können sich alle Schülerinnen und Schüler für das Schuljahr 2020/2021 zentral über das Internet anmelden – und zwar für einen vollzeitschulischen Bildungsgang am Berufskolleg oder Weiterbildungskolleg, für eine Berufsschule, für die gymnasiale Oberstufe an einem Berufskolleg, Gymnasium oder einer Gesamtschule.

Doch "Schüler Online" ist mehr als ein zentrales Anmeldesystem. Es liefert einen aktuellen Überblick über das Bildungsangebot der Schulen. Damit ist es eine ideale Quelle für alle, die Informationen und Entscheidungshilfen für die Berufsorientierung suchen.

"Schüler Online" hat viele Vorteile:

- Das Bildungsangebot der teilnehmenden Schulen: aktuell und rund um die Uhr per Mausklick
- Stand der eigenen Anmeldung: jederzeit online abrufbar
- Schnellere Info über noch freie Plätze: Weil die Schulen die Daten direkt bekommen, können sie besser planen und entscheiden.

Und "Schüler Online" ist sicher in Sachen Datenschutz.

## **Übrigens:**

- → Wenn Sie unsicher sind, können Sie sich auch persönlich bei der Schule anmelden.
- → Einige wenige Schulen sind unter "Schüler Online" nicht zu finden. Wenn Sie sich an einer solchen Schule anmelden möchten, dann nehmen Sie direkt Kontakt mit dieser Schule auf.
- → Mehr zu Angeboten und Anmeldemodalitäten findet sich auf den jeweiligen Homepages sowie direkt bei den Schulen.

## **Per Mausklick anmelden – für was?**

Sie können sich mit "Schüler Online" anmelden**:**

- 1. an einer Berufsschule im Rahmen einer betrieblichen Ausbildung (duales System)
- 2. für einen Bildungsgang an einem Berufskolleg zur beruflichen Qualifizierung

### Diese **Bildungsgänge** sind:

- Berufsfachschule
- Höhere Berufsfachschule
- Fachoberschule
- Fachschule

Für einen müssen Sie sich entscheiden!

bzw. zum Erwerb allgemein bildender Abschlüsse (z.B. Mittlerer Schulabschluss/FOR oder Fachhochschulreife/FHR)

3. für die gymnasiale Oberstufe eines Berufskollegs, eines Gymnasiums oder einer Gesamtschule, wenn Sie dazu die Schule wechseln

**Für jede dieser drei Möglichkeiten können Sie nur jeweils eine Anmeldung abgeben.** 

# **Gut überlegen**

Weil Sie sich nicht für beliebig viele Bildungsgänge parallel anmelden können, sollten Sie sich genau überlegen, wie Sie sich Ihre berufliche Zukunft vorstellen und was Sie dafür brauchen.

## → Sind Sie noch unsicher bei der Wahl eines Bildungsganges?

Sprechen Sie mit Ihrer Lehrerin oder Ihrem Lehrer darüber. Vereinbaren Sie einen persönlichen Termin bei einem Berufskolleg oder der Berufsberatung der Agentur für Arbeit. (Kontakt siehe Rückseite)

## → Sind Sie unsicher, ob Sie den für einen Bildungsgang geforderten Schulabschluss erreichen?

Beraten Sie sich mit Ihrer Lehrerin oder Ihrem Lehrer, um zu einer realistischen Einschätzung für Ihre Anmeldung zu kommen. Sollten Sie den geplanten Abschluss dennoch nicht erreichen, wird die Schule, bei der Sie sich angemeldet haben, mit Ihnen das Gespräch über mögliche Alternativen führen.

# **Bis 31.1.2020: Information**

→ Info-Veranstaltungen besuchen **→ Beratungsgespräche führen** 

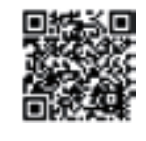

**→ Recherche im Internet.** 

z.B. unter [www.schueleranmeldung.de](http://www.schueleranmeldung.de) (Stichwort: Bildungsangebot)

# **31.1–21.2.2020: Anmeldung\***

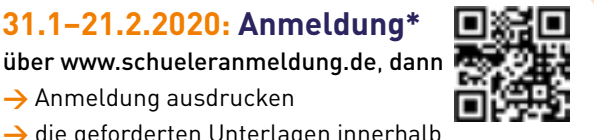

→ Anmeldung ausdrucken

 $\rightarrow$  die geforderten Unterlagen innerhalb der Anmeldefrist persönlich abgeben bzw. versenden (z.B. Lebenslauf, Foto, Zeugnis)

# **Bis 27.3.2020: Entscheidung**

Info über Aufnahme-Entscheidung der Schule

- → unter [www.schueleranmeldung.de](http://www.schueleranmeldung.de) abrufbar und/oder
- **→** zum Teil schriftliche Info durch die Schule

## **Aufnahme erfolgreich:**

Einschulung zum Schuljahr 2020/2021

## **Aufnahme erfolglos: Ab 30.3. bis 31.7.2020**

- **w** erneute Anmeldung für noch freie Plätze
- **→** Suche nach einer Alternative

# http://**[www.schueleranmeldung.de](http://www.schueleranmeldung.de)**

\* Eine Anmeldung für die Berufsschule (mit Ausbildungsvertrag) ist nicht an einen Zeitraum gebunden und jederzeit möglich.

# **So einfach? So einfach! Die Anmeldung in 4 Schritten**

## **Log-in: Willkommen**

Ein halbes Jahr vor dem Abschluss der Klasse 10 erhalten Sie von Ihrer Schule ein eigenes und geheimes Passwort (z.B. F5A936). Mit diesem Passwort und Ihrem Vor- und Nachnamen können Sie sich bei "Schüler Online" erstmalig einloggen und dann ein eigenes Passwort vergeben. Macht Ihre Schule bei "Schüler Online" nicht mit, können Sie sich auch einfach nur mit Ihrem Namen, Vornamen und Geburtsdatum anmelden. Sie bekommen sofort ein Passwort ausgegeben. **1**

Übrigens: Als Infoquelle können Sie "Schüler Online" ohne Passwort nutzen, wann immer Sie wollen.

# **Bitte einchecken!**

Sie können sich an jedem Computer mit Internetzugang anmelden. An Ihrer Schule werden Ihre Lehrkräfte Sie dabei begleiten.

Achten Sie auf die Anmeldefrist:

**31. Januar bis 21. Februar 2020** (Zur Ausnahmeregelung für Berufsschulen s.u. "Ausbildungsvertrag schon in der Tasche?")

### *"Umbuchen"*

**2**

Falls Sie sich nach der Anmeldung für einen anderen Bildungsgang oder eine andere Ausbildung entscheiden, löschen Sie Ihre alte Online-Anmeldung bitte (innerhalb der Anmeldefrist). Oder informieren Sie die Schule, bei der Sie sich angemeldet haben. Womöglich wartet ein anderer Jugendlicher genau auf diesen Platz.

### *Ausbildungsvertrag schon in der Tasche?*

Wer den Vertrag bereits hat, sollte mit dem Ausbildungsbetrieb klären, welche Berufsschule es werden soll. Jetzt können Sie sich wie oben beschrieben bei "Schüler Online" anmelden. Das geht jederzeit.

## **Klicken, drucken, los**

**3** "Schüler Online" zeigt Ihnen die Bildungsgänge an, die Sie mit Ihrem voraussichtlichen Schulabschluss wählen können. Außerdem bekommen Sie den Hinweis, welche zusätzlichen Unterlagen Sie bei der Schule einreichen müssen, z.B. die ausgedruckte und unterschriebene Anmeldung, einen Lebenslauf, ein Passfoto. Diese Unterlagen müssen Sie schnellstmöglich und vollständig dort abgeben oder per Post schicken. Erst dann ist die Anmeldung vollständig und gültig.

### **Hat es geklappt?**

Den Stand Ihrer Anmeldung können Sie mit "Schüler Online" jederzeit abfragen. Einige Schulen informieren bis zum 27. März 2020 auch per Post über ihre Entscheidung.

#### **Nicht geklappt?**

**4**

*Sie haben noch Chancen:* 

*– einen der noch freien Plätze zu bekommen.*

Nach Abschluss der ersten Anmelderunde stellen die Schulen Bildungsgänge mit noch freien Plätzen wieder bei "Schüler Online" ein. Also: Ab dem 30. März 2020 reinschauen! Letztlich tut sich da bis zum Beginn des neuen Schuljahres immer noch was.

Die Anmeldung läuft dann wie beschrieben.

*– sich beraten zu lassen.* 

Vereinbaren Sie einen Beratungstermin mit einer Schule und/oder erkundigen Sie sich bei der Agentur für Arbeit nach alternativen Gestaltungsmöglichkeiten für den beruflichen Einstieg.

# **Schulpflicht in der Sekundarstufe II (Berufsschulpflicht) nachweisen – online**

Nach der zehnjährigen Vollzeitschulpflicht beginnt die Schulpflicht in der Sekundarstufe II. Davon sind Sie betroffen, wenn Sie

- die Schule nach dem Schuljahr 2019/2020 verlassen und nach dem 1. August 2002 geboren sind
- oder eine Berufsausbildung beginnen, bevor Sie 21 Jahre alt sind.

Die Schulpflicht in der Sekundarstufe II erfüllen Sie mit dem Besuch eines Berufskollegs oder der gymnasialen Oberstufe an einem Gymnasium oder an einer Gesamtschule. Doch es gibt auch andere Möglichkeiten, dies zu tun (z.B. Besuch einer anerkannten Ausbildungseinrichtung für Heilberufe, Freiwilliges Soziales Jahr, Bundesfreiwilligendienst).

In jedem Fall müssen Sie vor den Sommerferien 2020 anzeigen, dass Sie Ihrer Berufsschulpflicht nachkommen werden. Haben Sie sich über "Schüler Online" an einer Schule angemeldet, ist das damit bereits erledigt.

Haben Sie sich ohne "Schüler Online" an einer Schule angemeldet, müssen Sie nochmals aktiv werden: Loggen Sie sich bei "Schüler Online" ein und beantworten Sie dort die "Angaben zur Erfüllung der Berufsschulpflicht". Ihre jetzige Schule wird Sie dabei unterstützen.

Mehr zum Thema Schulpflicht finden Sie im Netz beispielsweise unter:

**w** [www.schulministerium.nrw.de/docs/Recht/Schulrecht/](www.schulministerium.nrw.de/docs/Recht/Schulrecht/FAQ-Schulrecht/index.html) FAQ-Schulrecht/index.html (Stichwort: Im Blickpunkt: Unterricht =>Schulpflicht)

http://**[www.schueleranmeldung.de](http://www.schueleranmeldung.de)**